## **Banca Internet Provincia (BIP)**

## **Identificación de productos**

La identificación es un nombre que puede ingresar para identificar cada uno de los productos que posee. Esta se mostrará resaltada en color azul.

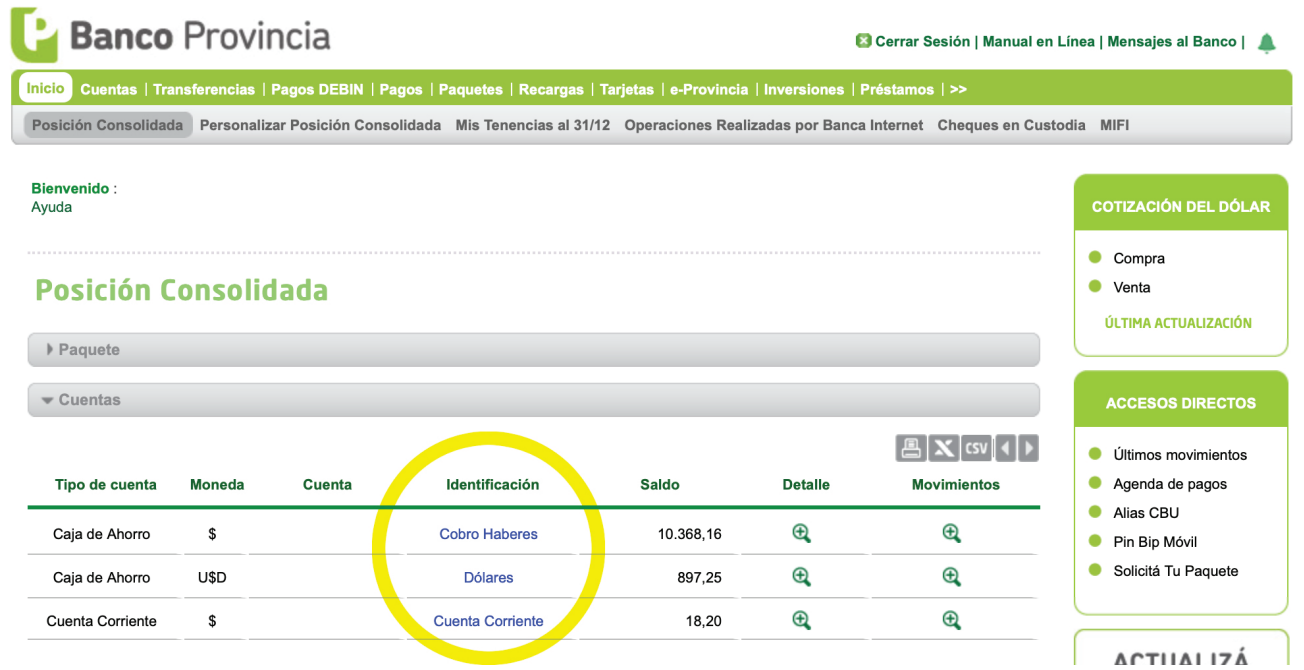

Para modificarlo deberá hacer clic sobre el nombre de identificación del producto. Se abrirá una pantalla con un campo para agregar una Nueva identificación.

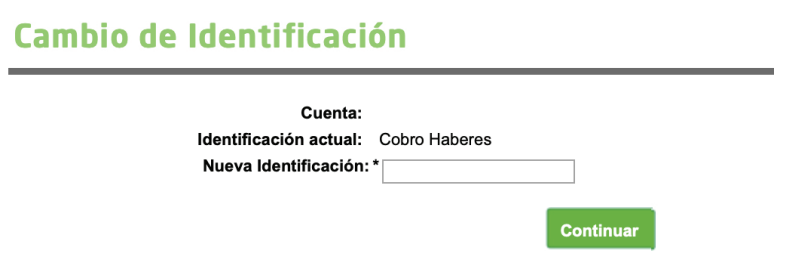

Introduzca el nuevo nombre deseado y presione Continuar. El sistema le mostrará como quedará definida la nueva identificación. Confirme el cambio para finalizar.

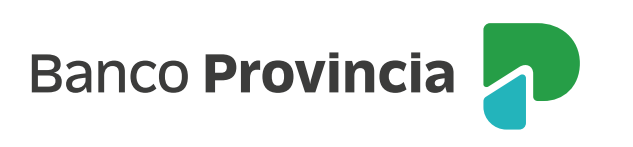